## 3 北京大学

## CARSI 用户资源访问指南( 月旦知识库版)

2023 年 02 月 01 日

1. 使用非校园IP地址(如非北京大学IP地址)访问月旦知识库

https://www.lawdata01.com.cn/, 点击登入框左下角"CARSI登录"按钮, 进入身 分联盟选择接口。

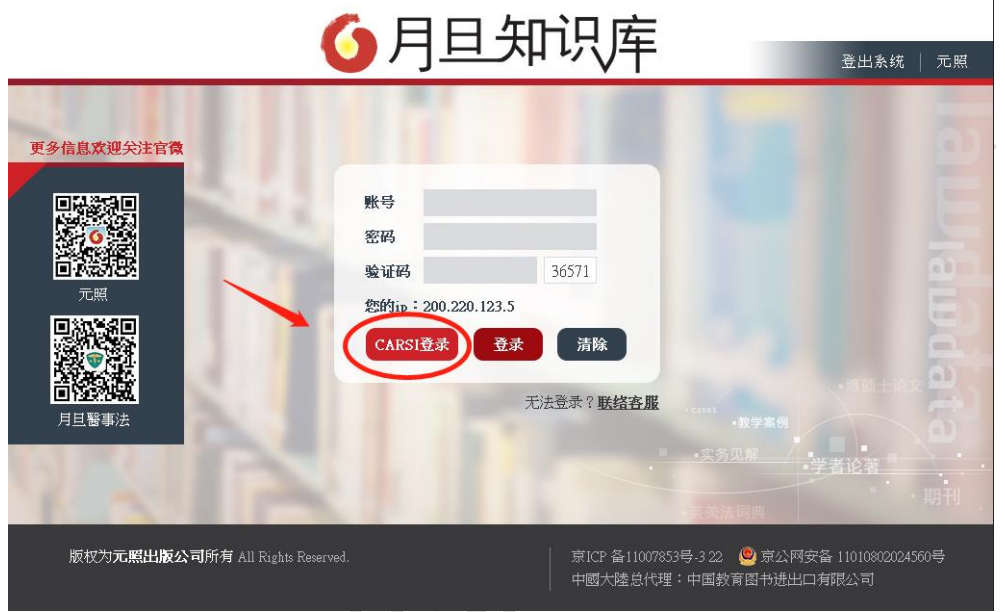

2. 于身分联盟选择接口中,使用学校名称列表或搜索功能,寻找到您的所属单 位。如:北京大学。

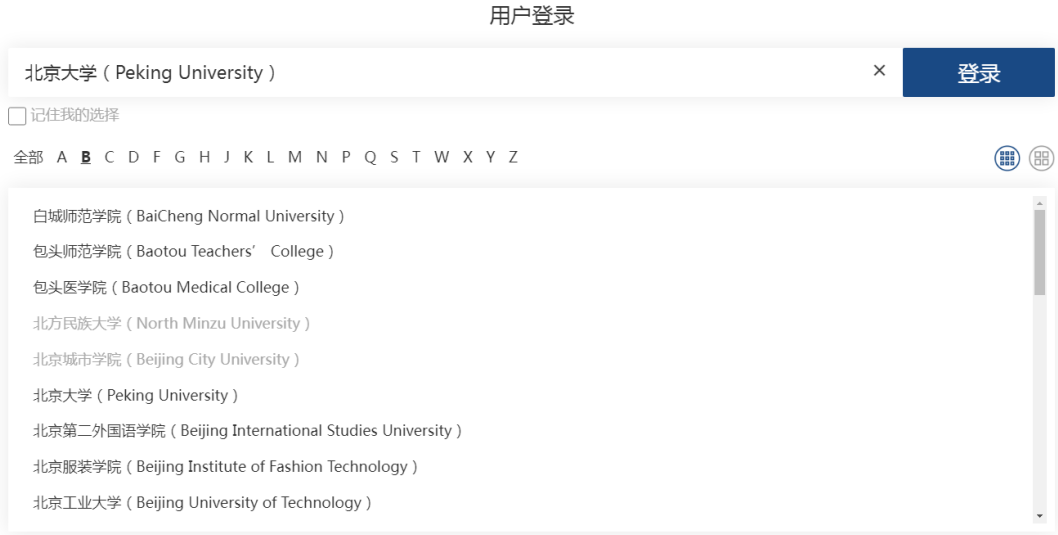

北京大学计算中心 版权所有 All right reserved.

3. 在北京大学登录页面,输入您的用户名和密码。

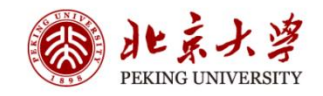

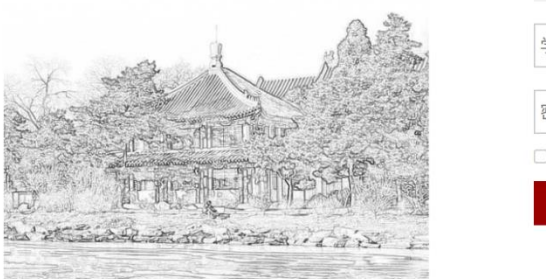

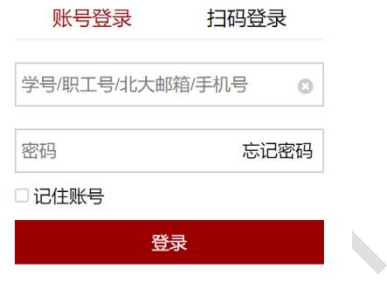

服务热线: 010-62751023 Email: its@pku.edu.cn ©北京大学计算中心

4. 登录成功后,跳转回数据库首页,页面左上角显示您的所属单位,即可访问 单位所采购之资源,并可下载全文。

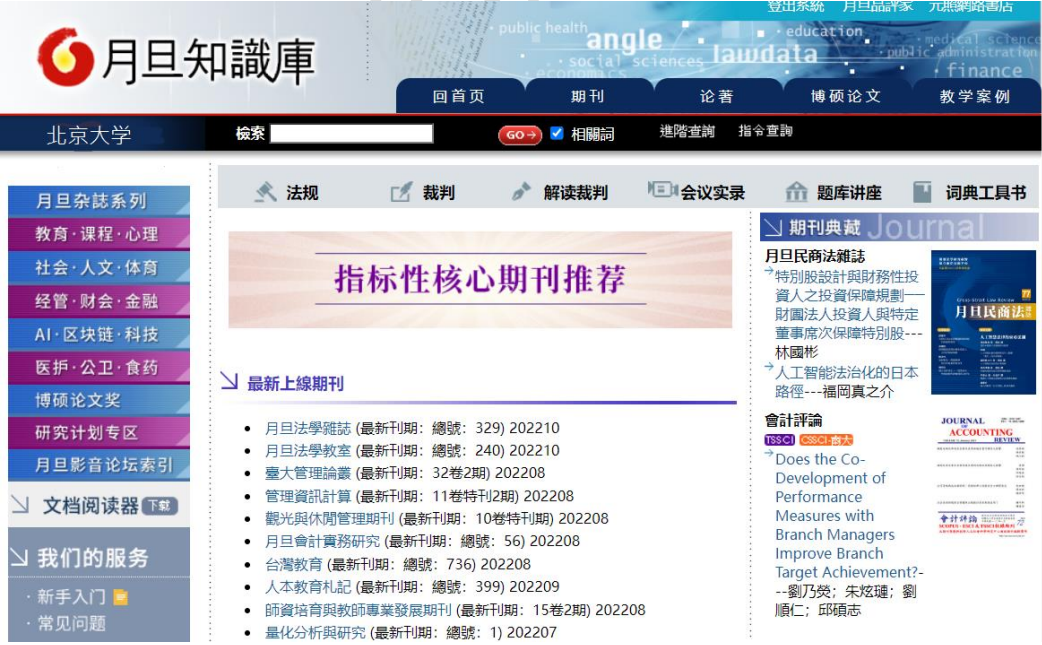

北京大学计算中心 版权所有 All right reserved.